# Aplicación móvil de gestión de rentas inmobiliarias

Yamila Otazú González<sup>1</sup>, Lia Yoh Carballo<sup>2</sup> y Katia Ayala Díaz<sup>3</sup> Facultad Politécnica, Universidad Nacional del Este Ciudad del Este, Paraguay <sup>1</sup>yamila.ota97@gmail.com, <sup>2</sup>vanee.yooh@gmail.com, <sup>3</sup>ktiaayala@gmail.com

#### Resumen

En los últimos tiempos la demanda de alquileres inmobiliarios ha incrementado considerablemente y se prevé que la misma vaya en aumento los siguientes años. Con la finalidad de agilizar la búsqueda y oferta de inmuebles, se planteó desarrollar un sistema que posibilita ofertar y visualizar las ofertas de inmuebles a través de un dispositivo móvil.

Aplicando la metodolog´ıa XP (Extreme Programming), el cual tiene como objetivo mejorar la calidad del software y la capacidad de respuesta a los requisitos cambiantes, en conjunto con la arquitectura MVVM (Modelo, Vista, Vista de Modelo), fue desarrollada una aplicación a la cual se ha denominado RentApp, utilizando el lenguaje de programación Dart, basado en el entorno de trabajo Flutter, con el fin de crear una aplicación multiplataforma compilada nativamente. La misma está dirigida a dispositivos iOS y Android, donde a través de geolocalización y un mapa interactivo permite al usuario visualizar los inmuebles existentes, como también ofertar los suyos. A través de una ardua verificación, las cuales van desde el funcionamiento del sistema hasta el estudio de la aceptación del usuario, se logró observar resultados satisfactorios en el entorno estudiado. Las pruebas realizadas arrojaron un  $90.06\%$  de resultados positivos relacionados con la percepción de las personas sobre el uso del sistema, esto corresponde a una puntuación de 4,503 en la escala de Likert.

Descriptores: aplicación móvil, inmueble, geolocalización.

#### Abstract

In the last few years, the demand for real estate rentals has increased considerably and it In the last few years, the demand for real estate rentals has increased considerably and is expected to increase in the following years.

In order to speed up the search and offer of real estate, it was proposed to develop a system that makes it possible to offer and visualize the real estate offers through a mobile device.

Applying the XP (Extreme Programming) methodology, which aims to improve software quality and responsiveness to changing requirements, in conjunction with the MVVM (Model, View, Model View) architecture, the RentApp application was developed, using the Dart programming language, based on the Flutter framework, in order to create a cross-platform application natively compiled. The same is aimed at iOS and Android devices, where through geolocation and an interactive map allows the user to visualize existing properties, as well as to offer their own.

Through an arduous verification, ranging from the operation of the system to the study of user acceptance, satisfactory results were observed in the studied environment. The tests performed yielded 90.06 % positive results related to people's perception of the use of the system, which corresponds to a score of 4.503 on the Likert scale.

Keywords: mobile application, real estate, geolocation.

# 1. Introducción

La demanda de alquileres en el sector inmobiliario ha aumentado bastante en los últimos tiempos. Según relata la empresa Century 21, en el a˜no 2020 ha tenido un aumento del 60 % en alquileres en comparación a años anteriores y se prevé que este n´umero vaya en aumento los siguientes

a˜nos [\[3\]](#page-8-0). Al momento que uno opta por alquilar un espacio, este se convierte en una tarea de búsqueda, que conlleva bastante tiempo para alquilar un inmueble que se adapte a las necesidades de uno. Por este motivo, se plantea proveer una aplicación móvil destinada a la búsqueda de una renta inmobiliaria, que permita al usuario visualizar previamente el inmueble y la zona que desea, teniendo a disposición las informaciones esenciales sin ningún compromiso. La finalidad de la aplicación es que cualquiera puede encontrar un alquiler desde cualquier lugar mediante la búsqueda y a su vez el propietario logre promocionar su inmueble a través de una publicación en esta aplicación.

# 1.1. Objetivos

## Objetivo general

Desarrollar un sistema que posibilita ofertar y visualizar las ofertas de inmuebles a través un dispositivo móvil.

#### Objetivos Específicos

- 1. Conocer las herramientas de desarrollo para aplicaciones móviles a ser utilizadas.
- 2. Definir las tablas con sus campos respectivos.
- 3. Definir los vínculos por campo clave entre las tablas.
- 4. Definir los módulos del aplicativo.
- 5. Desarrollar la lógica de los módulos definidos.
- 6. Desarrollar la lógica de geolocalización.
- 7. Probar las funciones de la aplicación.

# 1.2. Antecedentes

A nivel Internacional se puede mencionar algunos trabajos que guardan relación al tema, como los que se listan a continuación:

- − el trabajo titulado "Easy Rent un sistema aplicativo Android de alquiler basado en la ubicación" se enfocó en un sistema de alquiler para inquilinos que tienen dificultades para encontrar un lugar seguro y conveniente para vivir en Dhaka. Por medio de la aplicación cualquiera puede encontrar un hogar desde cualquier lugar mediante la búsqueda automática y a su vez el propietario logra promocionar su inmueble a través de una publicación en esta aplicación [\[2\]](#page-9-0).
- − el trabajo titulado "Homing: aplicaci´on m´ovil para servicios de arrendamiento a través de un nuevo modelo para la búsqueda y administración de arriendos en Bogotá" se centró en ofrecer un servicio alternativo para la búsqueda, habitabilidad y entrega de inmuebles de manera cíclica, a través de un diseño de aplicación para dispositivos móviles, con el fin de evitar acciones que entorpecen el proceso general de búsqueda de vivienda en arriendo [\[3\]](#page-9-1).

En vista que este tipo de sistema es muy innovador en el mercado, hay algunos pocos programas ya desarrollados que impactan en la sociedad nacional actualmente, tales como:

- − InfoCasa, aplicación móvil para la plataforma Android permite filtrar según el tipo de propiedad que el usuario esté interesado, sea de venta o alquiler. Esta aplicación se encuentra disponible en el territorio nacional como también en Uruguay, Bolivia, Colombia y Perú  $[4]$ .
- − Clasipar, pagina web paraguaya marcas registradas de RETAIL S.A perteneciente al Grupo A.J. Vierci, que sirve para la compra y venta de autos, inmuebles y electrónica [\[5\]](#page-9-3).

#### 1.3. Descripción del sistema

El sistema de gestión de renta inmobiliaria se basa en una Aplicación Móvil para las plataformas iOS y Android. Está diseñado para que los interesados puedan ofertar y visualizar inmuebles desde cualquier sitio, siempre y cuando el móvil tenga acceso a Internet.

La aplicación cuenta con solo una interfaz gráfica para el arrendador como para el arrendatario, pudiendo un mismo usuario cumplir ambos roles. Para su utilización los usuarios que no posean una cuenta deben crearla por medio del módulo de registro, una vez creada, estos pueden ofertar sus inmuebles añadiendo título, características, imágenes y ubicación de esta.

Los datos suministrados por los usuarios son enviados a través del protocolo ofrecido por Firebase y son almacenados en la base de datos no relacional Realtime Database.

Esta información es enviada a la aplicación, donde a través de un mapa es posible visualizar todos los inmuebles que se encuentren disponibles.

## 2. Método

Este trabajo consiste en una investigación aplicada al desarrollo tecnológico de un aplicativo de geolocalización de inmuebles. Posee enfoque cualitativo referido a coordinar los respectivos intereses que buscan arrendador y arrendatario. El método empleado para el desarrollo del sistema es el denominado Extreme Programming, debido a su eficiencia durante el proceso de pruebas y planificación, su mínima tasa de error, la facilidad de efectuar cambios y la posibilidad de aplicarlo de manera dinámica durante el ciclo de vida del sistema. Este método técnico es el que mejor se adapta al desarrollo del sistema hecho en este trabajo puesto que está basado en la retroalimentación continua, en donde cada prueba realizada se va ajustando al sistema.

#### 2.1. Arquitectura del sistema

La aplicación sigue la arquitectura Modelo-Vista-Modelo de Vista (MVVM), la idea básica de esta arquitectura es crear un modelo de vista que proporcione datos a la vista. La vista puede utilizar los datos proporcionados por el modelo de vista para completarse.

MVVM es un patrón de diseño estructural que separa los objetos en tres grupos (Fig.: 1).

- − El modelo contiene los datos de la aplicación. Estos datos se proporcionan en respuesta al modelo de vista.
- − La vista es donde el usuario interact´ua con los widgets que se muestran en la pantalla. Al realizar una petición en la vista esta conduce la acción al modelo de vista y una vez que el modelo de vista tiene los datos requeridos, actualiza la vista.
- − El modelo de vista es el mediador entre la vista y el modelo, acepta todos los eventos del usuario y realiza una petición al modelo para obtener datos. Una vez que el modelo tiene los datos, vuelve al modelo de vista y luego este notifica esos datos a la vista. El modelo de vista puede ser utilizado por múltiples vistas, lo que significa que un solo modelo de vista puede proporcionar datos a más de una vista.

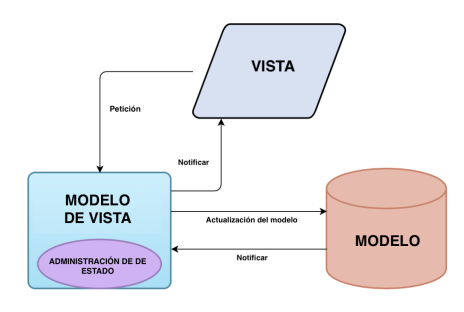

Figura 1. Arquitectura del sistema.

## 2.2. Funcionamiento del Sistema

La aplicación móvil debe ser instalada en teléfonos inteligentes (smartphones) que cuenten con sistema operativo Android o iOS. Es recomendable que el dispositivo cumpla con las siguientes características mínimas: versión 5.0 Lollipop con un nivel API 21 para Android, para iOS versión 11 en adelante, a fin de tener una experiencia de uso satisfactoria. Una vez instalada la aplicación, el usuario puede ingresar con su correo y contraseña correspondiente (Fig. [9\)](#page-4-0), en cambio, si no posee una cuenta debe registrarse previamente (Fig. 3).

En la interfaz de la aplicación móvil es posible observar detalles como:

− Vista de la interfaz de inicio de sesi´on

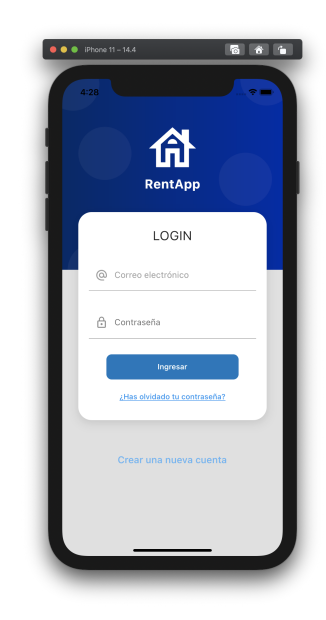

Figura 2. Ingreso al aplicativo.

− Vista de la interfaz de registro

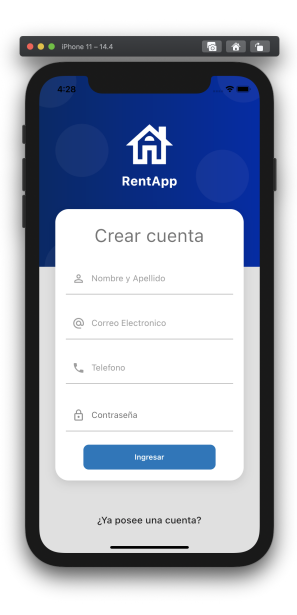

Figura 3. Registro de usuario.

En caso de pérdida de contraseña, el usuario tiene la opción de recuperarla ingresando la cuenta de correo  $(Fig. 4)$ , luego este recibirá un mensaje por correo, el cual contendrá los pasos a seguir para restablecer la contraseña (Fig. [5\)](#page-3-0).

− Vista de la interfaz de recuperación de contraseña

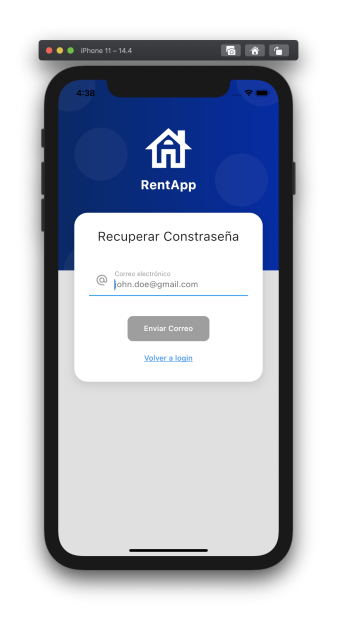

Figura 4. Recuperación de contraseña.

− Correo recibido para la recuperación de contraseña

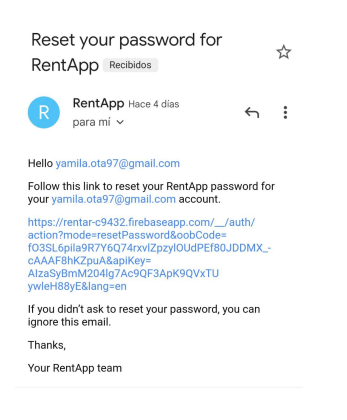

Figura 5. Correo de recuperación.

Una vez que el usuario ingrese con sus credenciales, este puede visualizar la siguiente pantalla (Fig. [6\)](#page-3-1), en el lado derecho puede encontrar los botones de centralizar, aumentar y minimizar. Dentro del mapa puede visualizar los pins (marcadores) que representan los inmuebles disponibles, mientras que el círculo representa la ubicación actual del usuario. Los marcadores son interactivos y posibilitan al usuario acceder a una vista previa de los inmuebles con sus títulos y precios respectivos (Fig. [8\)](#page-4-1), si el usuario desea más información puede presionar el ícono de vista y redireccionar a la pantalla donde puede acceder a toda la información disponible (Fig. [13\)](#page-5-0).

− Vista de la interfaz principal

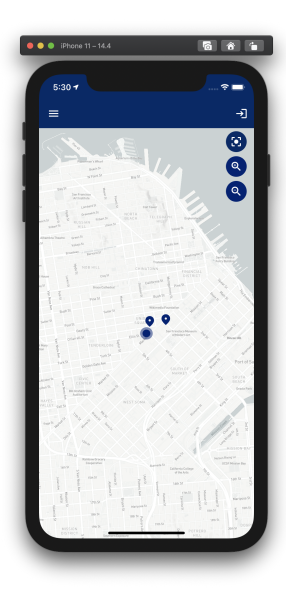

Figura 6. Inicio.

<span id="page-3-0"></span>− Vista de la interfaz de vista previa

<span id="page-3-1"></span>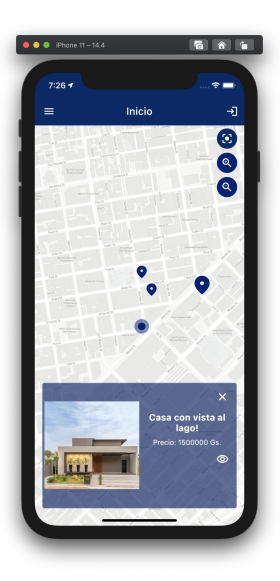

Figura 7. Marcador seleccionado.

− Vista del interior de un inmueble disponible

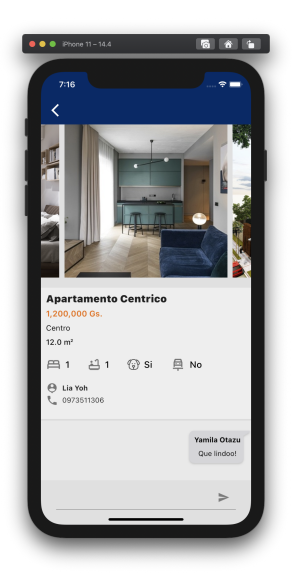

Figura 8. Visualización de un inmueble disponible.

En la barra principal del lado superior izquier-do se encuentra el menú (Fig. [9\)](#page-4-0), que contiene cuatro opciones:

- − Inicio.
- − Mis Publicaciones.
- − Perfil.
- − Cerrar Sesi´on.
- − Vista de la interfaz del men´u

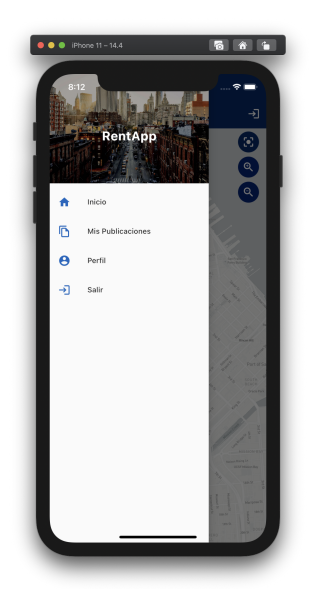

Figura 9. Menú.

Al navegar a "Mis publicaciones", el usuario tiene acceso a una lista completa de sus publicaciones realizadas (Fig. [10\)](#page-4-2), es posible deslizar a la izquierda cada publicación para acceder a las opciones: Visualizar y Editar (Fig. [11\)](#page-4-3). En el lado inferior derecho se encuentra el botón " +" que posibilita añadir una nueva publicación.

<span id="page-4-1"></span>− Vista de la interfaz de listado de "Mis publicaciones".

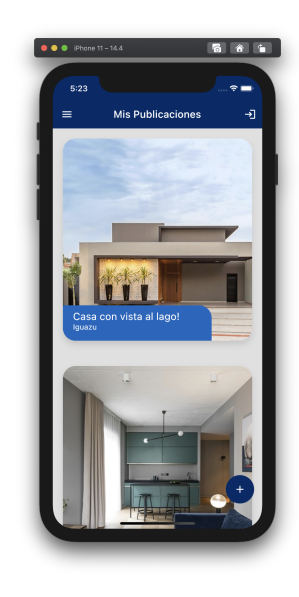

Figura 10. Mis publicaciones.

<span id="page-4-2"></span>− Visualizaci´on de opciones de las publicaciones realizadas.

<span id="page-4-3"></span><span id="page-4-0"></span>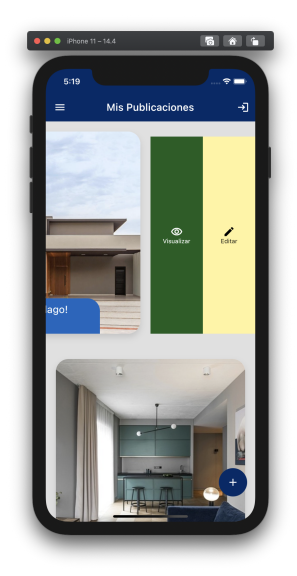

Figura 11. Opciones de la publicación.

Al acceder a "a˜nadir una nueva publicación", se observa el siguiente formulario (Fig. [12\)](#page-5-1), en el cual es posible insertar hasta tres imágenes del inmueble, un título, el precio, especificar el barrio, el área de construcción, la cantidad de habitaciones, la cantidad de baños y la ubicación del inmueble, este último apartado posee un botón con el cual el usuario puede obtener su ubicación actual. Además cuenta con los botones de disponibilidad, si este posee estacionamiento y sí se admiten mascotas.

Por el contrario, si se accede a "Editar" se puede acceder al formulario autocompletado con los datos de la publicación para editar.

En ambos casos se cuenta con botón para guardar los cambios al final de la página.

− Vista de la interfaz para a˜nadir nuevas publicaciones.

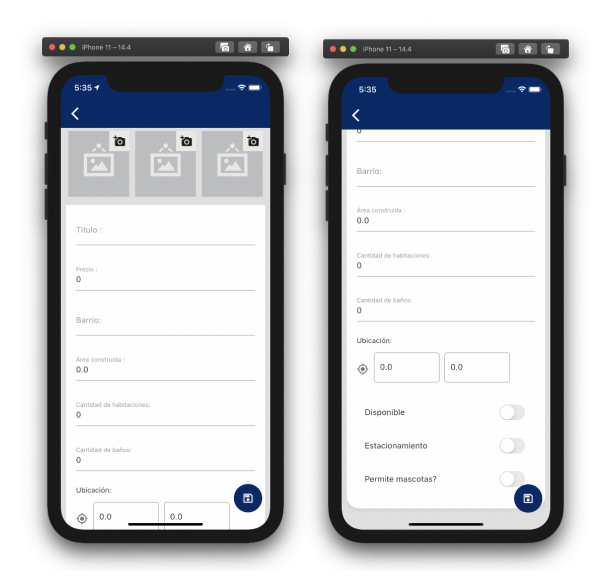

Figura 12. Nueva publicación.

<span id="page-5-1"></span>En el apartado visualizar (Fig. [13\)](#page-5-0) el usuario tiene acceso a toda la información de un inmueble, las cuales son: im´agenes de la misma, título que la describe, precio, barrio donde se encuentra, área de construcción, con cuantas habitaciones y ba˜nos cuenta, si se acepta mascota y si posee estacionamiento. Además de contar con el nombre y número de contacto del arrendador, también puede interactuar a través de comentarios sobre dicha publicación.

− Interfaz de visualización con toda la información general disponible sobre un inmueble en particular, además de los comentarios sobre el mismo.

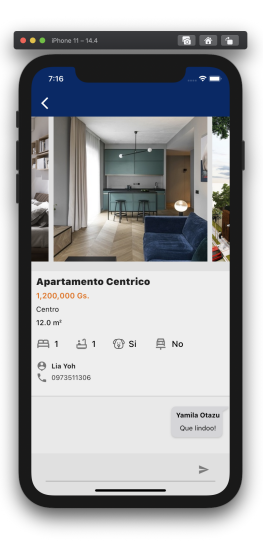

Figura 13. Interfaz de visualización del inmueble.

<span id="page-5-0"></span>En cambio si accede a perfil (Fig. [14\)](#page-5-2), el usuario puede visualizar todos sus datos proporcionados con anterioridad, y actualizar los campos que corresponde a "nombre y teléfono"si es que lo desea.

− Vista de la interfaz de perfil de usuario registrado.

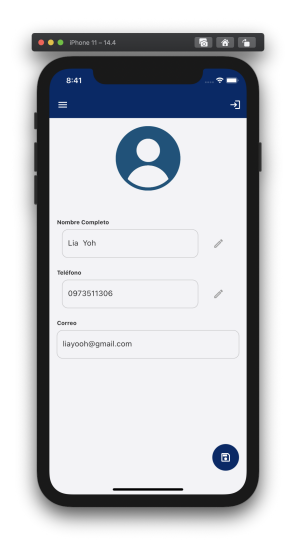

Figura 14. Interfaz de perfil de usuario.

# <span id="page-5-2"></span>3. Resultados.

Se realizaron múltiples pruebas con la finalidad de confirmar el correcto funcionamiento, la seguridad, la integridad de los datos y la usabilidad por parte de los usuarios, y de esta manera lograr buena calidad de la aplicación. Para obtener el grado de satisfacción de los usuarios, se realizaron encuestas sobre la aplicación teniendo en cuenta las pruebas de usabilidad.

Las pruebas realizadas al aplicativo dieron los siguientes resultados:

− Seguridad y control de acceso: A trav´es de esta prueba se comprueba que únicamente los usuarios que posean una cuenta en la aplicación pueden acceder a ella. Las pruebas son realizadas a través del programa Thunder Client mediante consultas HTTP a la API REST de la base de datos del aplicativo. Dichas pruebas garantizan que solamente aquellos usuarios autenticados sean capaces de ejecutar funciones del aplicativo. Con el primer acceso de correo electrónico y contraseña válidos se logra acceder al sistema (Fig. [15\)](#page-6-0), el segundo intento genera fallo de autenticación con los datos requeridos de forma no válida (Fig. [16\)](#page-6-1). Quedando comprobado que el aplicativo es lo suficientemente robusto para ingresar al mismo.

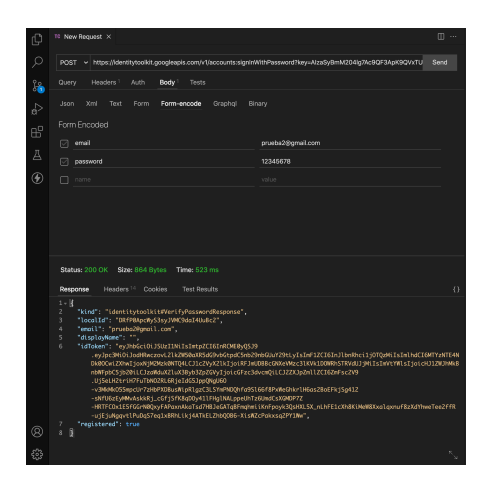

Figura 15. Consulta de autenticación de usuario.

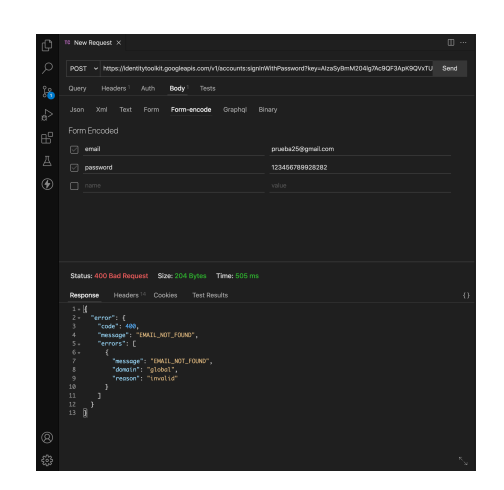

Figura 16. Consulta de autenticación de usuario inválido.

− Pruebas de funcionalidad: La prueba consistió en ejecutar la aplicación en distintos tipos de dispositivos. Se logró instalar el aplicativo de forma correcta en todos los dispositivos especificados de la tabla [\(1\)](#page-6-2), gracias a su característica responsiva, el aplicativo es capaz de adaptarse al tama˜no de la pantalla de los dispositivos, generando de esta forma mayor satisfacción al usuario.

Tabla 1. Tabla de especificaciones ténicas.

<span id="page-6-2"></span>

| Especificaciones de los dispositivos |                      |                 |          |
|--------------------------------------|----------------------|-----------------|----------|
| Modelo                               |                      |                 | Versión  |
|                                      | Resolución           | Memoria         | - de     |
|                                      |                      |                 | programa |
| iPhone 11                            | $1792 \times 828$    | $4$ GB          | 14.4     |
|                                      | HD                   |                 |          |
| iPhone 12                            | 2532<br>$\mathbf{x}$ | $6$ GB          | 14.4     |
| Pro                                  | 1170                 |                 |          |
| Pro<br>iPad                          | 2732<br>$\mathbf{x}$ | 8 GB            | 14.4     |
| 12.9<br>de -                         | 2048                 |                 |          |
| pulgadas                             |                      |                 |          |
| Galaxy                               | 720 x 1280           | $3.6\text{ GB}$ | 9.0      |
| Nexus                                |                      |                 |          |
| Nexus 6P                             | 1440<br>$\mathbf{x}$ | 3.3 GB          | 11.0     |
|                                      | 2560                 |                 |          |
| Pixel 2 XL                           | 1440<br>$\mathbf{x}$ | $4.1$ GB        | 9.0      |
|                                      | 2880                 |                 |          |

<span id="page-6-1"></span><span id="page-6-0"></span>− Pruebas de integraci´on a la base de datos: A través de esta prueba se logró demostrar que el aplicativo es lo suficientemente robusto al manejar los datos tanto de inserción como la modificación de los mismos, funcionando adecuadamente, sin variación durante dicho proceso y sin ocasionar corrupción de datos. Primeramente se realizó una inserción de un nuevo inmueble con sus datos correspondientes (Fig. [17\)](#page-7-0), una vez confirmado el mismo, se observó que estos fueron insertados correctamente en la base de datos, sin sufrir alteraciones (Fig. [18\)](#page-7-1).

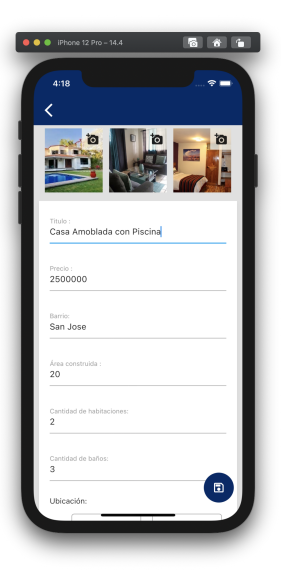

Figura 17. Registro de un nuevo inmueble.

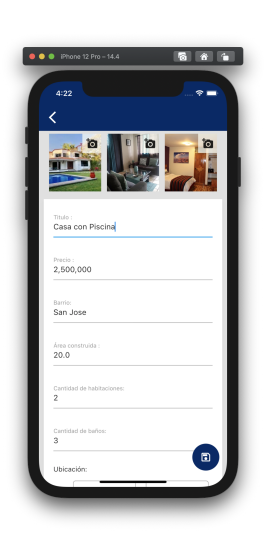

Figura 19. Modificación de la publicación.

<span id="page-7-2"></span><span id="page-7-0"></span>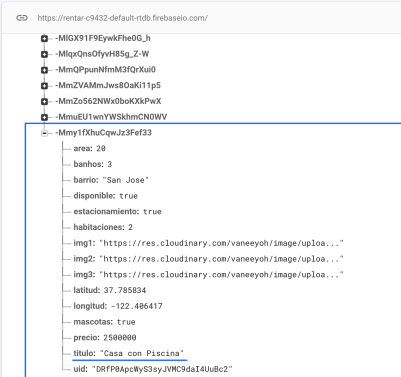

<span id="page-7-3"></span>Figura 20. Registro modificado en la base de datos.

<span id="page-7-1"></span>− Prueba de usabilidad: Se aplic´o una encuesta con valores de cinco posibles respuestas. En total se registraron 40 muestras a usuarios que se dedican a la compra y venta de inmuebles de forma independiente, y también a posibles usuarios interesados en adquirir información para el alquiler de inmuebles publicados en el aplicativo. De la encuesta aplicada se obtuvieron resultados de la distribución de frecuencias para los totales de la prueba de actitud, los cuales se representan de la siguiente forma:

El  $60,7\%$  de la población afirma estar muy de acuerdo, el 28,4 % afirma estar de acuerdo, mientras que el el 10,9 % considera que la eficiencia del aplicativo es aceptable, afirmando que: en general el aplicativo móvil resulto safisfactorio (Fig. [21\)](#page-8-1).

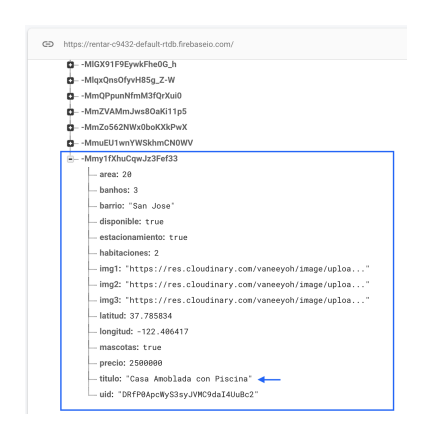

Figura 18. Registro en la base de datos.

También se logró modificar satisfactoriamente el título del inmueble introducido anteriormente (Fig. [19\)](#page-7-2), pues posteriormente se ha observado la modificación correspon-diente del título del inmueble (Fig. [20\)](#page-7-3), siendo solamente este el atributo alterado en la base de datos.

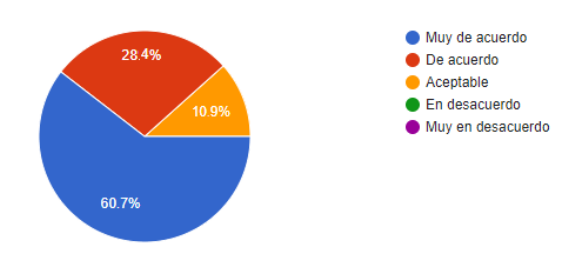

<span id="page-8-1"></span>Figura 21. Distribución de frecuencias para los totales de la prueba de aceptación (usabilidad) del aplicativo.

# Medición de actitudes de los usuarios con respecto al aplicativo propuesto

De acuerdo con las respuestas obtenidas de parte de los usuarios, se procedió a medir el nivel de aceptación.

Para medir los resultados se utilizó la escala de Likert, que es una escala de calificación que se utiliza para cuestionar a una persona sobre su nivel de acuerdo o desacuerdo con una declaración. Este es ampliamente utilizado en la investigación de mercados para la comprensión de las opiniones y actitudes de un consumidor hacia una marca, producto.

Seguidamente se expone el cálculo del promedio, que se obtiene utilizando la valoración de las respuestas totales por cada pregunta y la cantidad de entrevistados. El promedio total indica el grado de actitud colectiva de los usuarios con respecto al sistema (Fig. [22\)](#page-8-2).

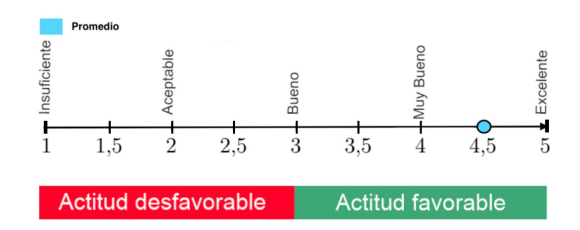

Figura 22. Representación gráfica de la escala de medición de actitudes.

En la escala de medición de actitudes (Fig. [22\)](#page-8-2) se observa los siguientes valores: 1 (Insuficiente), 2 (Aceptable), 3 (Bueno), 4 (Muy Bueno), 5 (Excelente), de los cuales desde 1 hasta 2,9 indican una actitud desfavorable y desde 3 hasta 5 indican una actitud favorable. Con el aplicativo se obtuvo un promedio de 4,503, el cual se encuentra dentro del rango de actitud favorable, es decir, tuvo gran aceptación por parte de los usuarios. Cabe destacar que este resultado se debe al conocimiento y dispositivo de los sujetos de prueba, pues al ser pequeños los dispositivos afecta directamente a la legibilidad de las palabras, y en el caso que estos no tengan suficiente conocimiento sobre dispositivos móviles, dificulta su compresión.

# 4. Conclusión

Se desarrolló una aplicación móvil destinada a la búsqueda de renta de inmobiliario dado que no hay una alternativa tecnológica dirigida exclusivamente a ella, RentApp es un aplicativo para plataformas iOS y Android, siendo estos los dos sistemas operativos móviles más utilizados, ampliando así el alcance. Dicha aplicación posibilita a los usuarios visualizar los inmuebles disponibles a través de un mapa interactivo, teniendo a disposición las informaciones esenciales sin compromiso alguno, de manera similar también posibilita a los usuarios ofrecer sus inmuebles.

La aplicación fue disponibilizada a un total de 40 personas para las respectivas pruebas, posteriormente estos completaron una encuesta basada en la escala de Likert. Como resultado se obtuvo un grado de conformidad del 4,503, de esta manera se ha visto una gran aceptación del aplicativo, se concluye así que los objetivos trazados con anterioridad han sido plenamente logrados.

De acuerdo con los resultados obtenidos y lo señalado, se pudo comprobar el correcto funcionamiento del aplicativo en ambos sistemas operativos en cuanto a los siguientes desarrollos hechos:

- − Se desarrolló la lógica de las publicaciones, la cual posibilita modificar la disponibilidad del inmueble para que este se oculte del mapa cuando esté indisponible.
- − Se desarrolló una interfaz gráfica agradable e intuitiva para la aplicación, haciendo énfasis en la accesibilidad y posibilitando una mayor autonomía para los potenciales usuarios.
- <span id="page-8-2"></span>− Se logr´o desarrollar un mapa interactivo en el cual los usuarios pueden desplazarse para visualizar los inmuebles disponibles en la zona de interés e interactuar con los marcadores.
- − El aplicativo se encuentra en proceso de aceptación en la plataforma de distribución digital Android.

# Referencias bibliográficas

<span id="page-8-0"></span>[1] Fernando Gómez. Mercado inmobiliario: durante el 2021 se verá una alta demanda de alquiler y compra de departamentos, 2021, [en línea]. Obtenido de [https://infonego](https://infonegocios.com.py/nota-principal/mercado-inmobiliario-durante-el-2021) [cios.com.py/nota-principal/mercado](https://infonegocios.com.py/nota-principal/mercado-inmobiliario-durante-el-2021)[inmobiliario-durante-el-2021](https://infonegocios.com.py/nota-principal/mercado-inmobiliario-durante-el-2021)

- <span id="page-9-0"></span>[2] Md. Tamim Bin Aziz, Mohammad Didarul Alam, y Tohidul Islam Md. "Easy Rent"- An Android Project for Location Based Tolet System. Daffodil International University, 2019, [en línea]. Obtenido de [http://dspace](http://dspace.daffodilvarsity.edu.bd:8080/handle/123456789/4396) [.daffodilvarsity.edu.bd:8080/handle/](http://dspace.daffodilvarsity.edu.bd:8080/handle/123456789/4396) [123456789/4396](http://dspace.daffodilvarsity.edu.bd:8080/handle/123456789/4396)
- <span id="page-9-1"></span>[3] Juan Esteban Torres Perdigón et al. Homing: aplicación móvil para servicios de arrendamiento a través de un nuevo modelo para la búsqueda y administración de arrien-

dos en Bogotá. Pontificia Universidad Javeriana, 2019, [en línea]. Obtenido de [https:](https://repository.javeriana.edu.co/handle/10554/46406) [//repository.javeriana.edu.co/handle](https://repository.javeriana.edu.co/handle/10554/46406) [/10554/46406](https://repository.javeriana.edu.co/handle/10554/46406)

- <span id="page-9-2"></span>[4] InfoCasas - Apps en Google Play, 2018, [en línea]. Obtenido de [https://play.google.](https://play.google.com/store/apps/details?id=uy.com.infocasas.infoapp&utm_source=blog&utm_medium=kw.link&utm_content=news&utm_campaign=descarga_app) [com/store/apps/details?id=uy.com.inf](https://play.google.com/store/apps/details?id=uy.com.infocasas.infoapp&utm_source=blog&utm_medium=kw.link&utm_content=news&utm_campaign=descarga_app) [ocasas.infoapp&utm\\_source=blog&utm\\_m](https://play.google.com/store/apps/details?id=uy.com.infocasas.infoapp&utm_source=blog&utm_medium=kw.link&utm_content=news&utm_campaign=descarga_app) [edium=kw.link&utm\\_content=news&utm\\_c](https://play.google.com/store/apps/details?id=uy.com.infocasas.infoapp&utm_source=blog&utm_medium=kw.link&utm_content=news&utm_campaign=descarga_app) [ampaign=descarga\\_app](https://play.google.com/store/apps/details?id=uy.com.infocasas.infoapp&utm_source=blog&utm_medium=kw.link&utm_content=news&utm_campaign=descarga_app)
- <span id="page-9-3"></span>[5] Grupo A.J. Vierci. Acerca de clasipar. com - clasificados, clasificados gratis, anuncios en Paraguay, 2017, [en línea]. Obtenido de [http](https://clasipar.paraguay.com/acerca-de-clasipar) [s://clasipar.paraguay.com/acerca-de](https://clasipar.paraguay.com/acerca-de-clasipar)[clasipar](https://clasipar.paraguay.com/acerca-de-clasipar)